# **Find a Customer Number**

# Go to the General Information screen

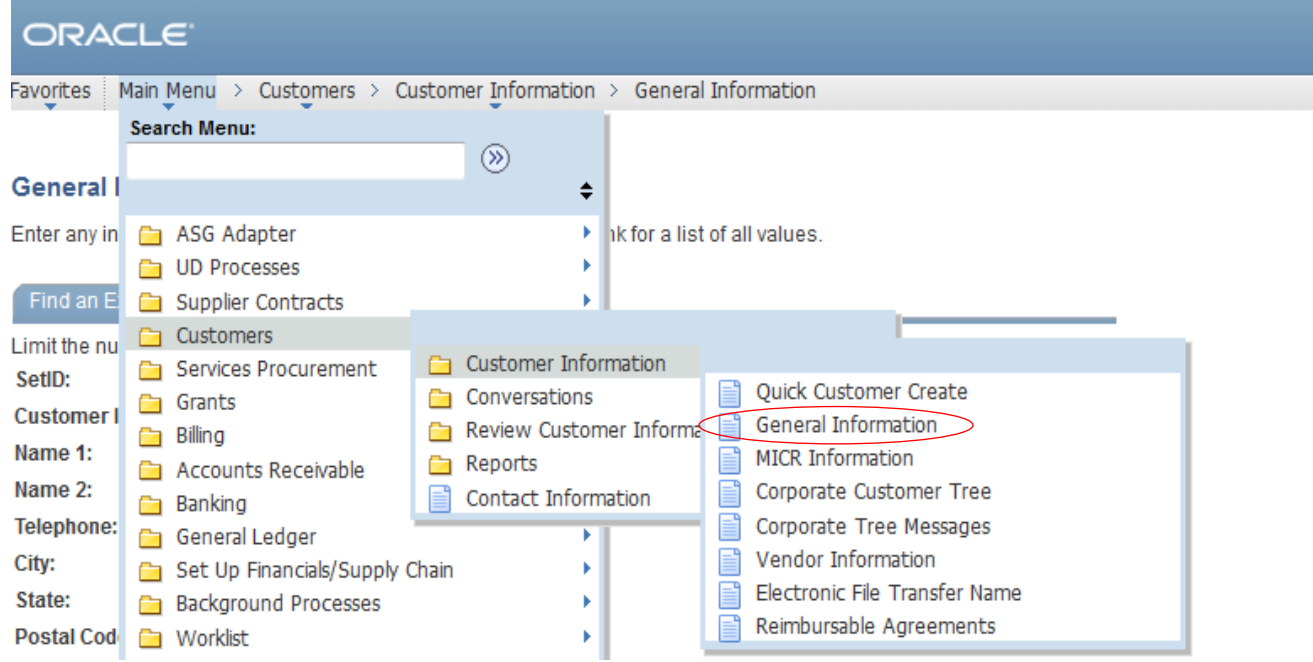

## Search for your Customer by Name

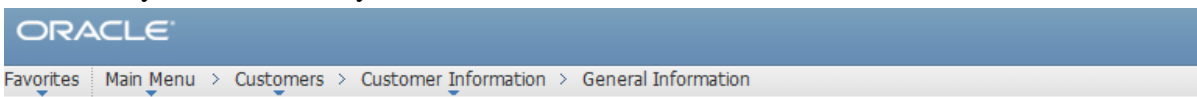

### **General Information**

Enter any information you have and click Search. Leave fields blank for a list of all values.

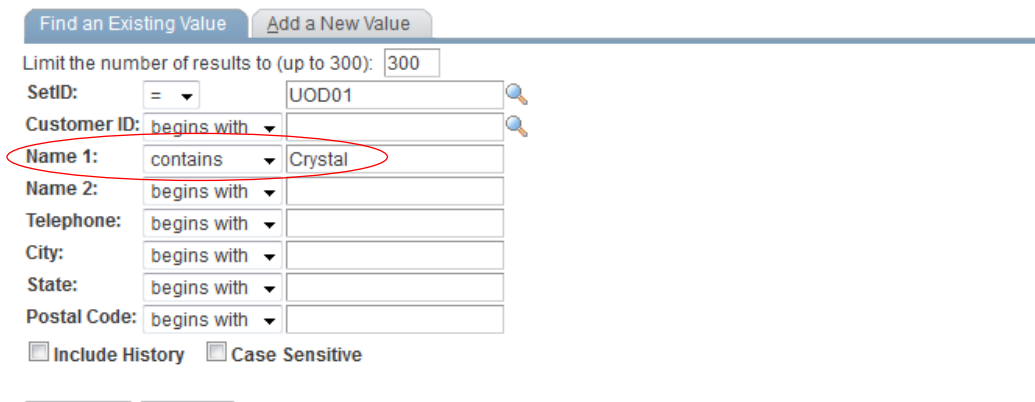

#### Search Clear Basic Search **Figure** Save Search Criteria

#### **Search Results**

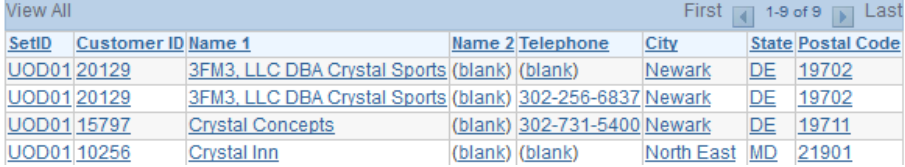